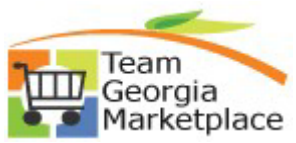

## **9.2.38 eProcurement: Allocate Req Line by Percentages using the Distribute by Quantity default. Quick Reference Guide**

Use this guide to understand how to split req line distribution by quantity using percentages. The req line scheduled amount can be allocated by percentage per the chartfield of choice, individually or via mass change. The total percentages of lines cannot exceed 100%.

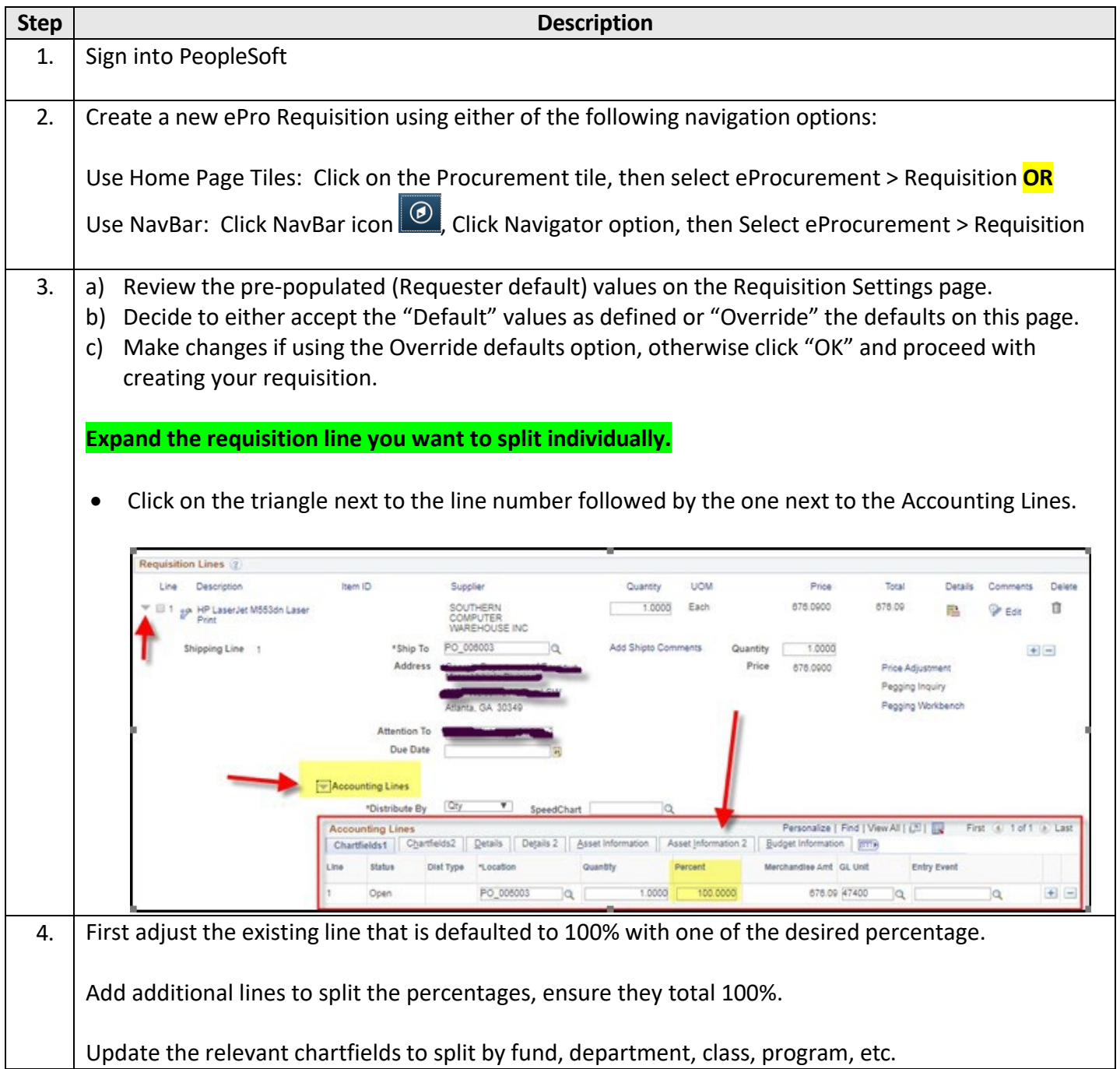

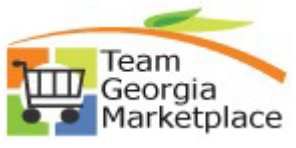

## **9.2.38 eProcurement: Allocate Req Line by Percentages using the Distribute by Quantity default. Quick Reference Guide**

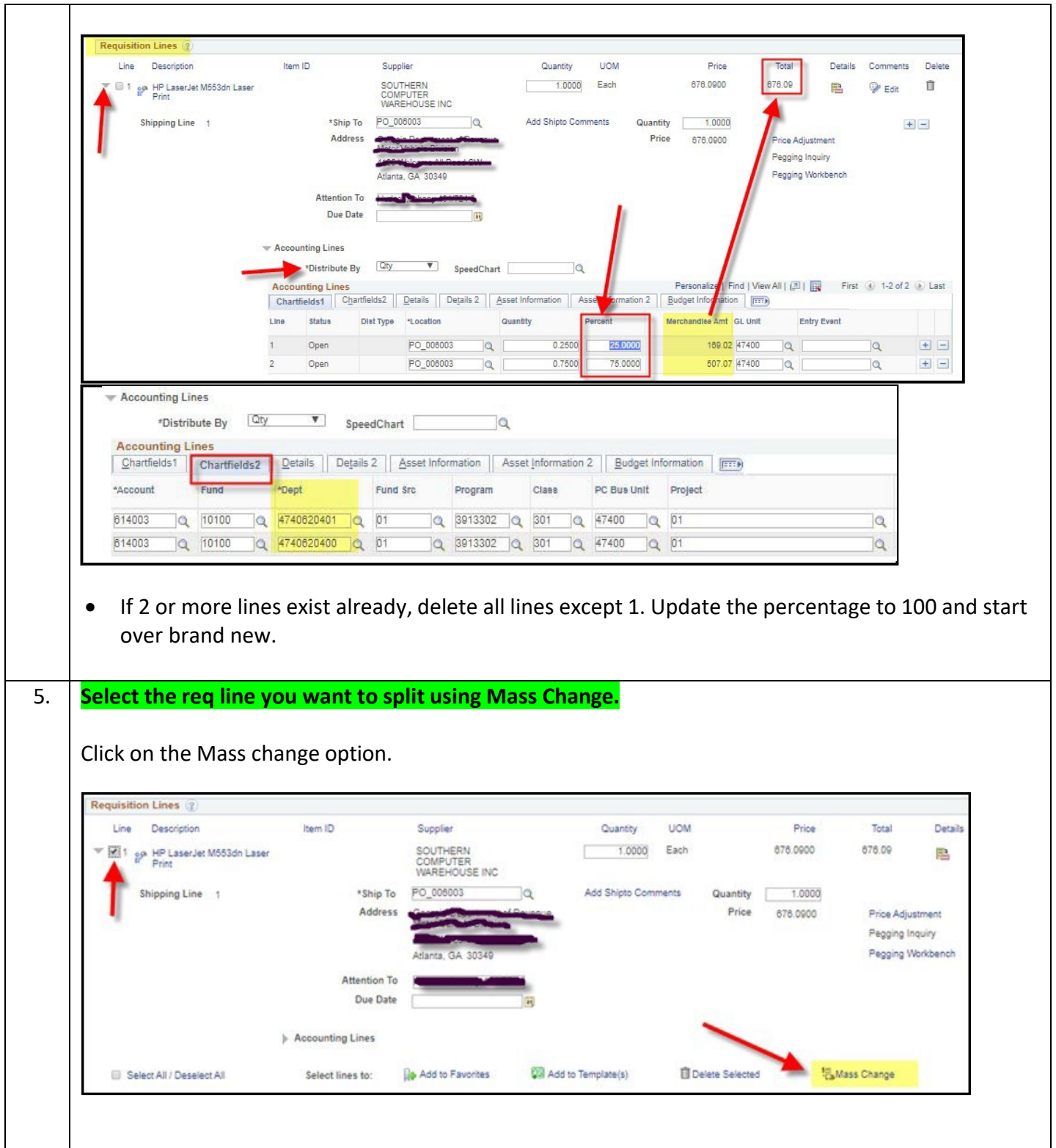

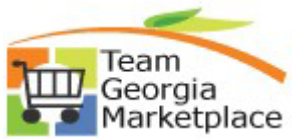

## **9.2.38 eProcurement: Allocate Req Line by Percentages using the Distribute by Quantity default. Quick Reference Guide**

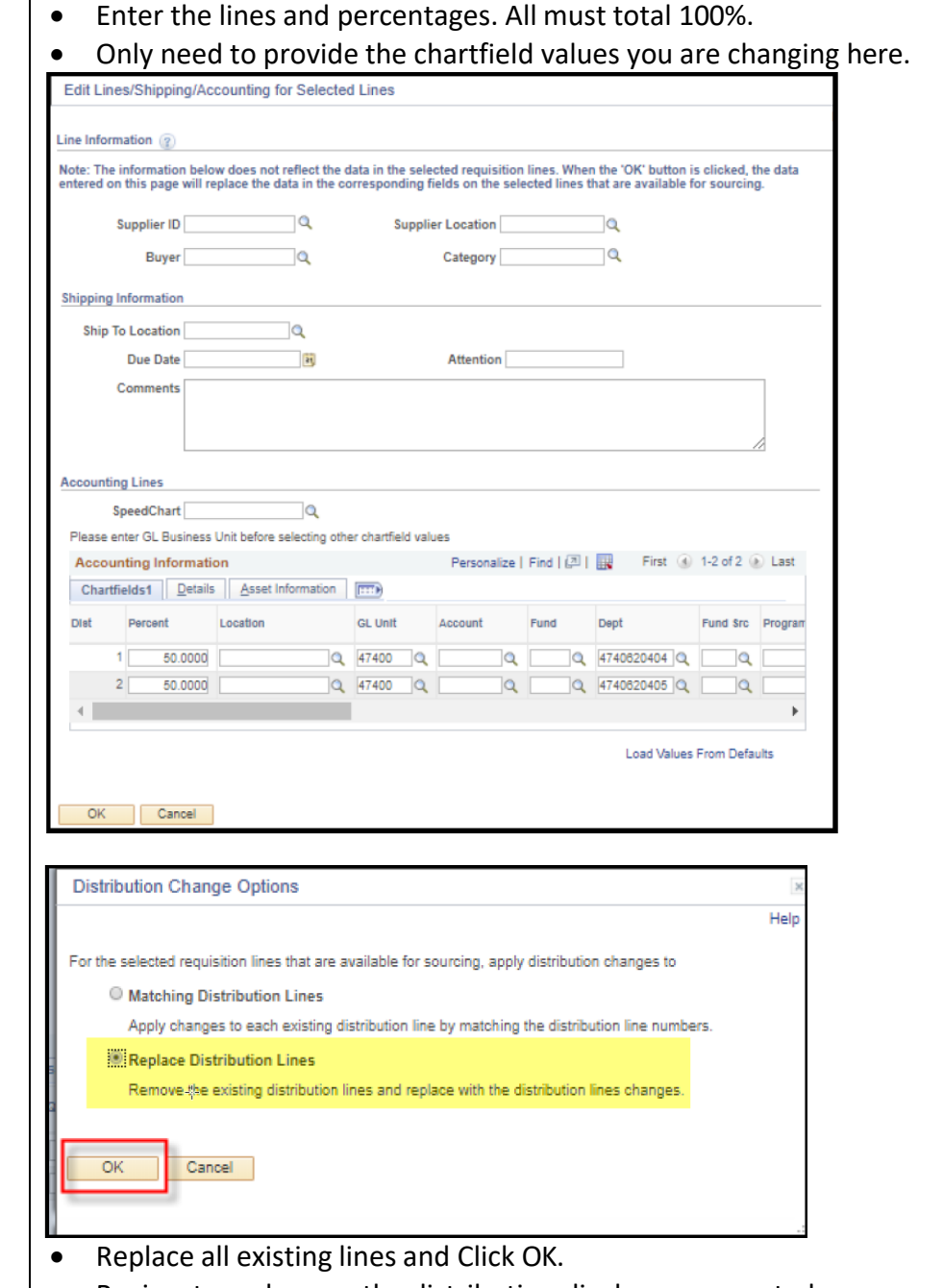

- Review to make sure the distribution displays as expected.
- Save and Submit the requisition for approval.

*\*Please refer to the Distribute by Amount Quick Reference Guide to split by amount.\**